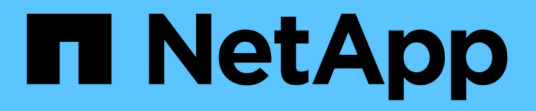

# 在**Linux**系統上安裝**Unified Manager**

Active IQ Unified Manager 9.9

NetApp December 15, 2023

This PDF was generated from https://docs.netapp.com/zh-tw/active-iq-unified-manager-99/installlinux/concept-what-the-unified-manager-server-does.html on December 15, 2023. Always check docs.netapp.com for the latest.

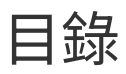

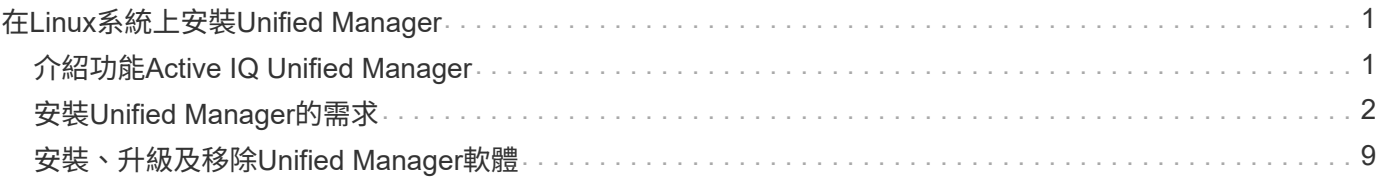

# <span id="page-2-0"></span>在**Linux**系統上安裝**Unified Manager**

## <span id="page-2-1"></span>介紹功能**Active IQ Unified Manager**

利用VMware(前身為VMware Unified Manager)、您可以從單一介面監控及管理您 的VMware儲存系統的健全狀況和效能。Active IQ Unified Manager OnCommand ONTAP 您可以在Linux伺服器、Windows伺服器或VMware主機上的虛擬應用裝置上部署Unified Manager。

在您完成安裝並新增想要管理的叢集之後、Unified Manager會提供圖形化介面、顯示受監控儲存系統的容量、 可用度、保護和效能狀態。

相關資訊

["NetApp](https://mysupport.netapp.com/matrix) [互通性對照表工具](https://mysupport.netapp.com/matrix)["](https://mysupport.netapp.com/matrix)

## **Unified Manager**伺服器的功能

Unified Manager伺服器基礎架構由資料收集單元、資料庫和應用程式伺服器組成。它提供 基礎架構服務、例如探索、監控、角色型存取控制(RBAC)、稽核和記錄。

Unified Manager會收集叢集資訊、將資料儲存在資料庫中、並分析資料、以查看是否有任何叢集問題。

## 安裝順序總覽

安裝工作流程會說明您在使用Unified Manager之前必須執行的工作。

本安裝指南的各章將說明下列工作流程中所顯示的每個項目。

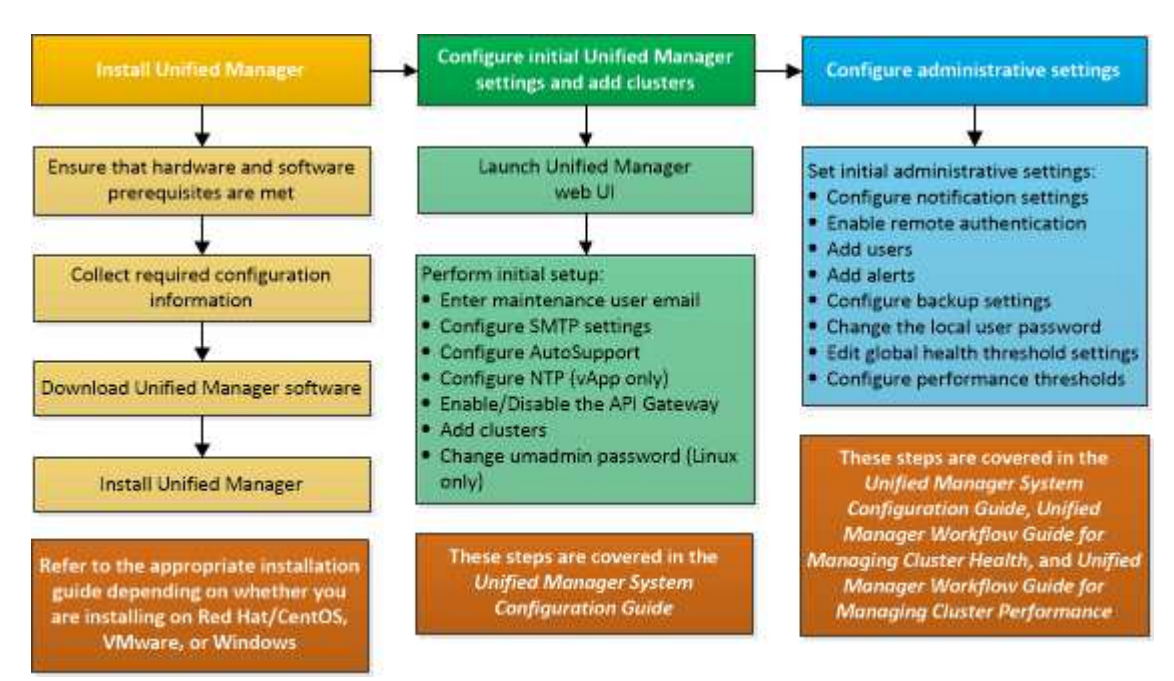

## <span id="page-3-0"></span>安裝**Unified Manager**的需求

開始安裝程序之前、請先確定您要安裝Unified Manager的伺服器符合特定的軟體、硬 體、CPU和記憶體需求。

NetApp不支援對Unified Manager應用程式程式碼進行任何修改。如果您需要將任何安全措施套用至Unified Manager伺服器、則應將這些變更變更套用至安裝Unified Manager的作業系統。

如需將安全性措施套用至Unified Manager伺服器的詳細資訊、請參閱知識庫文章。

["](https://kb.netapp.com/Advice_and_Troubleshooting/Data_Infrastructure_Management/Active_IQ_Unified_Manager/Supportability_for_Security_Measures_applied_to_Active_IQ_Unified_Manager_for_Clustered_Data_ONTAP)[可支援適用於](https://kb.netapp.com/Advice_and_Troubleshooting/Data_Infrastructure_Management/Active_IQ_Unified_Manager/Supportability_for_Security_Measures_applied_to_Active_IQ_Unified_Manager_for_Clustered_Data_ONTAP)[Active IQ Unified Manager](https://kb.netapp.com/Advice_and_Troubleshooting/Data_Infrastructure_Management/Active_IQ_Unified_Manager/Supportability_for_Security_Measures_applied_to_Active_IQ_Unified_Manager_for_Clustered_Data_ONTAP) [叢集](https://kb.netapp.com/Advice_and_Troubleshooting/Data_Infrastructure_Management/Active_IQ_Unified_Manager/Supportability_for_Security_Measures_applied_to_Active_IQ_Unified_Manager_for_Clustered_Data_ONTAP)[Data ONTAP](https://kb.netapp.com/Advice_and_Troubleshooting/Data_Infrastructure_Management/Active_IQ_Unified_Manager/Supportability_for_Security_Measures_applied_to_Active_IQ_Unified_Manager_for_Clustered_Data_ONTAP) [式叢集式不支援的安全性措施](https://kb.netapp.com/Advice_and_Troubleshooting/Data_Infrastructure_Management/Active_IQ_Unified_Manager/Supportability_for_Security_Measures_applied_to_Active_IQ_Unified_Manager_for_Clustered_Data_ONTAP)["](https://kb.netapp.com/Advice_and_Troubleshooting/Data_Infrastructure_Management/Active_IQ_Unified_Manager/Supportability_for_Security_Measures_applied_to_Active_IQ_Unified_Manager_for_Clustered_Data_ONTAP)

相關資訊

["NetApp](https://mysupport.netapp.com/matrix) [互通性對照表工具](https://mysupport.netapp.com/matrix)["](https://mysupport.netapp.com/matrix)

## <span id="page-3-1"></span>虛擬基礎架構與硬體系統需求

在虛擬基礎架構或實體系統上安裝Unified Manager、應符合記憶體、CPU和磁碟空間的最 低需求。

下表顯示建議用於記憶體、CPU和磁碟空間資源的值。這些值已符合資格、因此Unified Manager符合可接受的 效能等級。

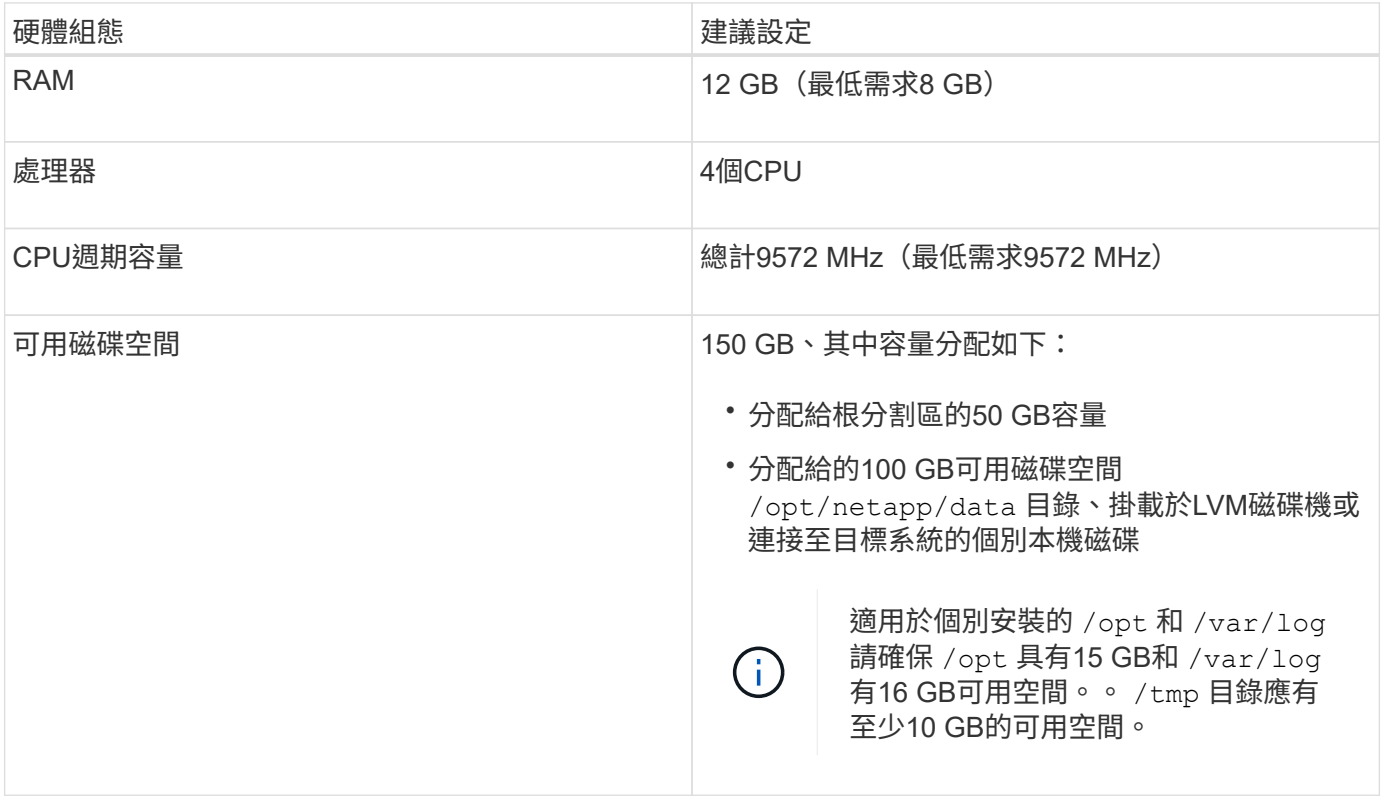

Unified Manager可安裝在記憶體量較少的系統上、但建議的12 GB RAM可確保有足夠的記憶體可供使用、以達 到最佳效能、並可讓系統隨組態的成長而容納更多叢集和儲存物件。您不應在部署Unified Manager的VM上設定 任何記憶體限制、也不應啟用任何會阻礙軟體使用系統上已配置記憶體的功能(例如佔用)。

此外、在安裝Unified Manager的第二個執行個體之前、Unified Manager單一執行個體可監控的節點數量也有 限制。如需詳細資訊、請參閱最佳實務做法指南 。

#### ["](http://www.netapp.com/us/media/tr-4621.pdf)[技術報告](http://www.netapp.com/us/media/tr-4621.pdf)[4621](http://www.netapp.com/us/media/tr-4621.pdf)[:](http://www.netapp.com/us/media/tr-4621.pdf)[Unified Manager](http://www.netapp.com/us/media/tr-4621.pdf)[最](http://www.netapp.com/us/media/tr-4621.pdf)[佳](http://www.netapp.com/us/media/tr-4621.pdf)[實務](http://www.netapp.com/us/media/tr-4621.pdf)[做法](http://www.netapp.com/us/media/tr-4621.pdf)[指南](http://www.netapp.com/us/media/tr-4621.pdf)["](http://www.netapp.com/us/media/tr-4621.pdf)

記憶體頁面交換會對系統和管理應用程式的效能造成負面影響。競用因整體主機使用率而無法使用的CPU資 源、可能會降低效能。

#### 專用使用需求

您安裝Unified Manager的實體或虛擬系統應專供Unified Manager使用、不得與其他應用程式共用。其他應用程 式可能會耗用系統資源、並大幅降低Unified Manager的效能。

#### 備份空間需求

如果您打算使用Unified Manager備份與還原功能、請分配額外的容量、讓「DATA」目錄或磁碟有150 GB的空 間。備份可以寫入本機目的地或遠端目的地。最佳實務做法是識別Unified Manager主機系統外部的遠端位置、 其空間至少為150 GB。

#### 主機連線需求

您安裝Unified Manager的實體系統或虛擬系統、應以您能成功的方式進行設定 ping 來自主機本身的主機名 稱。在IPv6組態的情況下、您應該加以驗證 ping6 主機名稱已成功、確保Unified Manager安裝成功。

您可以使用主機名稱(或主機IP位址)來存取產品Web UI。如果您在部署期間為網路設定靜態IP位址、則會為 網路主機指定一個名稱。如果您使用DHCP設定網路、則應該從DNS取得主機名稱。

如果您打算允許使用者使用簡短名稱來存取Unified Manager、而非使用完整網域名稱(FQDN)或IP位址、則 網路組態必須將此簡短名稱解析為有效的FQDN。

### <span id="page-4-0"></span>**Linux**軟體與安裝需求

安裝Unified Manager的Linux系統需要特定版本的作業系統和支援軟體。

#### 作業系統軟體

Linux系統必須安裝下列版本的作業系統和支援軟體:

• Red Hat Enterprise Linux或CentOS 7.x與8.x版、以x86\_64架構為基礎

請參閱互通性對照表、以取得所支援Red Hat Enterprise Linux和CentOS版本的完整且最新清單。

#### ["mysupport.netapp.com/matrix"](http://mysupport.netapp.com/matrix)

#### 第三方軟體

Unified Manager部署在Wildfly Web伺服器上。Wildfly 19.0與Unified Manager搭售及設定。

Unified Manager需要下列協力廠商套件、但未隨附於其中。這些套件會由自動安裝 yum 安裝期間安裝程式、前 提是您已設定儲存庫、如下列各節所述。

• MySQL Community Edition 8.0.25版(來自MySQL儲存庫)。

- OpenJDK 11.0.9版(來自Red Hat Extra Enterprise Linux Server儲存庫)
- Python 3.6.x
- p7Zip版本16.02或更新版本(來自Red Hat Extra Packaged for Enterprise Linux儲存庫)

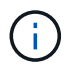

在升級任何協力廠商軟體之前、您必須先關閉正在執行的Unified Manager執行個體。第三方軟體 安裝完成後、您可以重新啟動Unified Manager。

#### 使用者授權要求

在Linux系統上安裝Unified Manager、可由root使用者或非root使用者使用執行 sudo 命令。

#### 安裝需求

以下列出安裝Red Hat Enterprise Linux或CentOS以及系統上相關儲存庫的最佳實務做法。安裝或設定不同的系 統、或是部署在異地(雲端)、可能需要額外的步驟、而Unified Manager可能無法在這類部署中正常運作。

- 您必須根據Red Hat最佳實務做法來安裝Red Hat Enterprise Linux或CentOS、並選擇下列預設選項、這需 要選擇「使用GUI的伺服器」基礎環境。
- 在Red Hat Enterprise Linux或CentOS上安裝Unified Manager時、系統必須能夠存取適當的儲存庫、以便安 裝程式存取及安裝所有必要的軟體相依性。
- 適用於 yum 安裝程式若要在Red Hat Enterprise Linux儲存庫中找到相依軟體、您必須在Red Hat Enterprise Linux安裝期間或之後、使用有效的Red Hat訂閱來註冊系統。

如需Red Hat訂購管理程式的相關資訊、請參閱Red Hat說明文件。

• 您必須啟用Enterprise Linux(E規劃)的額外套件儲存庫、才能在系統上成功安裝所需的協力廠商公用程 式。

如果系統上未設定Epel儲存庫、您必須手動下載及設定儲存庫。

#### [手動](#page-11-0)[設定](#page-11-0)[Epel](#page-11-0)[儲存庫](#page-11-0)

• 如果未安裝正確版本的MySQL、您必須啟用MySQL儲存庫、才能在系統上成功安裝MySQL軟體。

如果您的系統上未設定MySQL儲存庫、則必須手動下載及設定儲存庫。

#### [手動](#page-12-0)[設定](#page-12-0)[MySQL](#page-12-0)[儲存庫](#page-12-0)

如果您的系統無法存取網際網路、而且儲存庫並未從連線至未連線系統的網際網路連線系統鏡射到未連線的系 統、則應遵循安裝指示來判斷系統的外部軟體相依性。然後、您可以將所需的軟體下載至連線至網際網路的系 統、然後複製 .rpm 檔案至您打算安裝Unified Manager的系統。若要下載成品和套件、您必須使用 yum install 命令。您必須確保兩個系統執行相同的作業系統版本、而且訂閱授權適用於適當的Red Hat Enterprise Linux或CentOS版本。

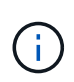

您不得從此處列出的儲存庫以外的儲存庫安裝所需的協力廠商軟體。從Red Hat儲存庫安裝的軟 體是專為Red Hat Enterprise Linux所設計、並符合Red Hat最佳實務做法(目錄配置、權限等 )。來自其他位置的軟體可能不遵守這些準則、這可能會導致Unified Manager安裝失敗、或是在 未來升級時造成問題。

#### 連接埠**443**需求

Red Hat Enterprise Linux和CentOS的一般映像可能會封鎖對連接埠443的外部存取。由於此限制、您可能無法 在安裝Unified Manager之後連線至系統管理員Web UI。執行下列命令可讓所有外部使用者和應用程式存取通 用Red Hat Enterprise Linux或CentOS系統上的連接埠443。

# firewall-cmd --zone=public --add-port=443/tcp --permanent; firewall-cmd --reload

您必須安裝Red Hat Enterprise Linux和CentOS、並以「使用GUI的伺服器」為基礎環境。它提供Unified Manager安裝說明所使用的命令。其他基礎環境可能需要您安裝額外的命令來驗證或完成安裝。如果是 firewall-cmd 無法在您的系統上使用、您必須執行下列命令來安裝:

# sudo yum install firewalld

執行命令之前、請先聯絡您的IT部門、以瞭解您的安全性原則是否需要不同的程序。

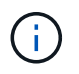

應在CentOS和Red Hat系統上停用THP(透明的巨型分頁)。啟用時、在某些情況下、當某些程 序耗用過多記憶體並終止時、可能會導致Unified Manager關機。

#### 支援的瀏覽器

若要存取Unified Manager Web UI、請使用支援的瀏覽器。

互通性對照表列出支援的瀏覽器版本。

["mysupport.netapp.com/matrix"](http://mysupport.netapp.com/matrix)

對於所有瀏覽器、停用快顯封鎖程式可確保軟體功能正確顯示。

如果您打算設定Unified Manager進行SAML驗證、以便身分識別供應商(IDP)驗證使用者、您也應該查看IDP 所支援的瀏覽器清單。

傳輸協定與連接埠需求

必要的連接埠和傳輸協定可在Unified Manager伺服器與託管儲存系統、伺服器和其他元件 之間進行通訊。

#### 連線至**Unified Manager**伺服器

在一般安裝中、您不需要在連線至Unified Manager Web UI時指定連接埠號碼、因為預設連接埠一律會使用。例 如、由於Unified Manager一律會嘗試在其預設連接埠上執行、因此您可以輸入 https://<host> 而非 https://<host>:443。

Unified Manager伺服器使用特定的傳輸協定來存取下列介面:

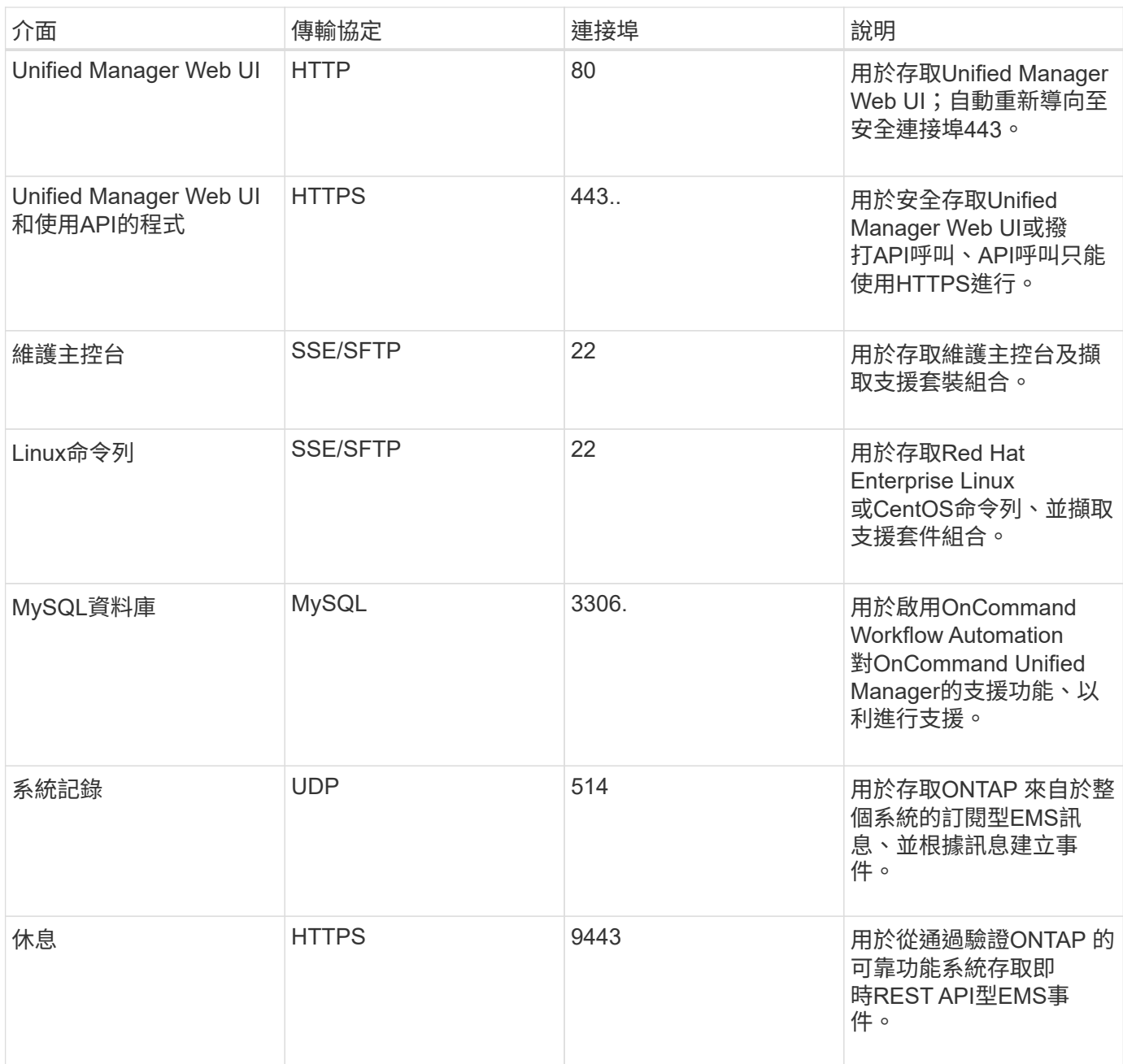

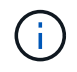

HTTP和HTTPS通訊所使用的連接埠(連接埠80和443)可使用Unified Manager維護主控台進行 變更。如需詳細資訊、請參閱 ["](https://docs.netapp.com/zh-tw/active-iq-unified-manager-99/config/task-using-the-maintenance-console.html)[使用](https://docs.netapp.com/zh-tw/active-iq-unified-manager-99/config/task-using-the-maintenance-console.html)[維](https://docs.netapp.com/zh-tw/active-iq-unified-manager-99/config/task-using-the-maintenance-console.html)[護主控](https://docs.netapp.com/zh-tw/active-iq-unified-manager-99/config/task-using-the-maintenance-console.html)[台](https://docs.netapp.com/zh-tw/active-iq-unified-manager-99/config/task-using-the-maintenance-console.html)["](https://docs.netapp.com/zh-tw/active-iq-unified-manager-99/config/task-using-the-maintenance-console.html)。

#### 從**Unified Manager**伺服器連線

您應該將防火牆設定為開啟連接埠、以便在Unified Manager伺服器與託管儲存系統、伺服器及其他元件之間進 行通訊。如果連接埠未開啟、則通訊會失敗。

視您的環境而定、您可以選擇修改Unified Manager伺服器用來連線至特定目的地的連接埠和傳輸協定。

Unified Manager伺服器會使用下列傳輸協定和連接埠連線至託管儲存系統、伺服器和其他元件:

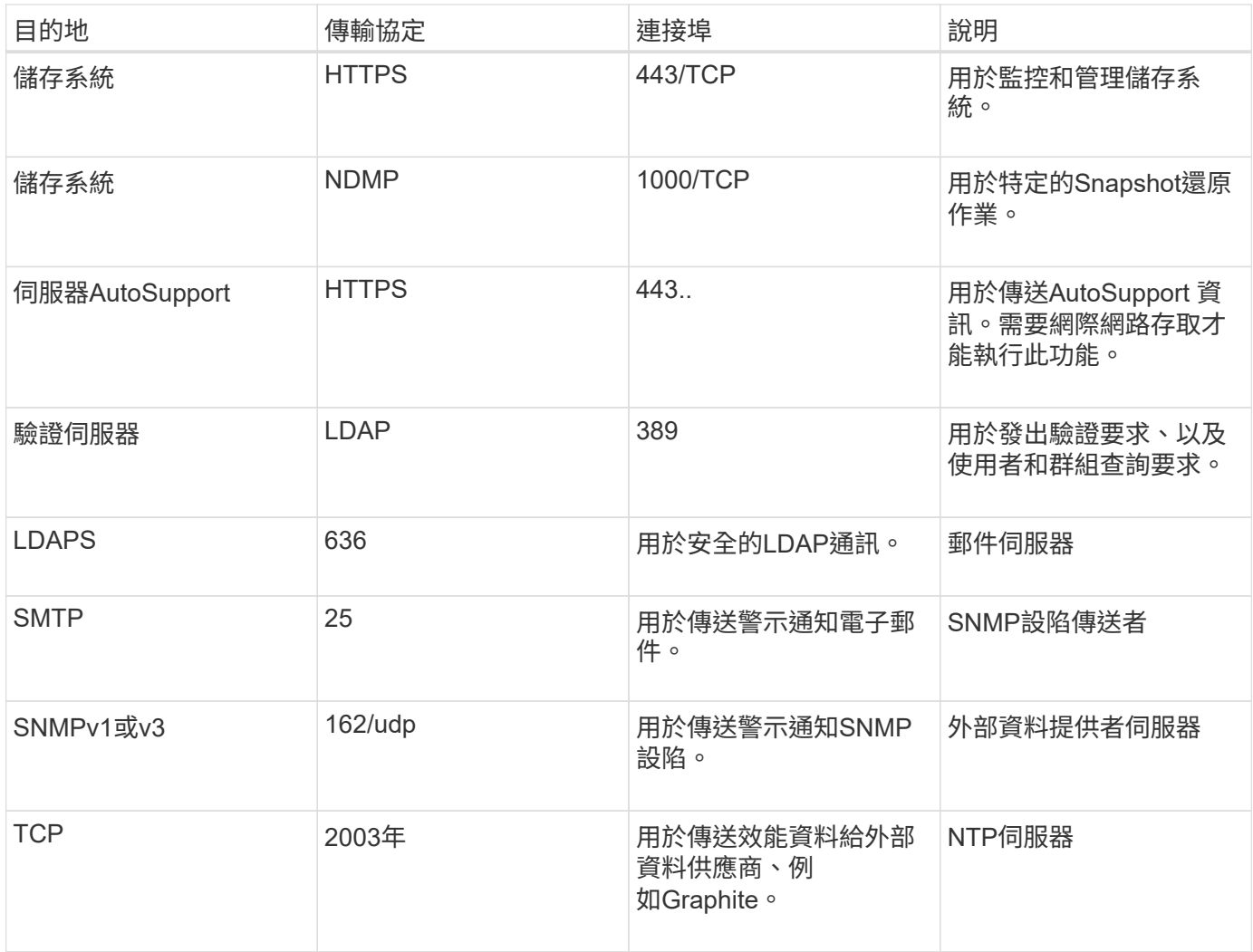

## 完成工作表

在安裝及設定Unified Manager之前、您應該隨時取得有關環境的特定資訊。您可以將資訊 記錄在工作表中。

## **Unified Manager**安裝資訊

安裝Unified Manager所需的詳細資料。

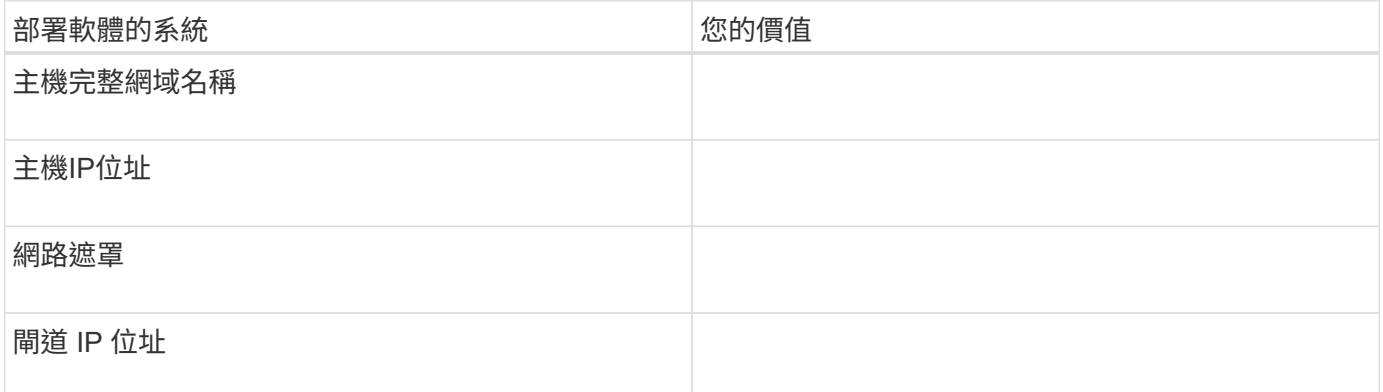

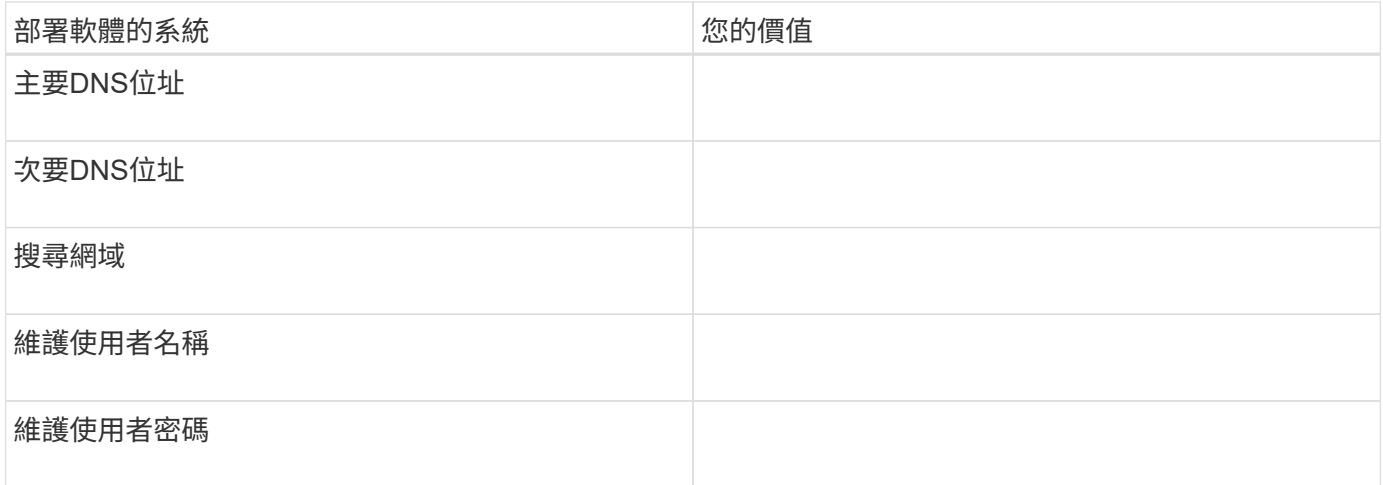

## **Unified Manager**組態資訊

安裝後設定Unified Manager的詳細資料。根據您的組態、部分值為選用值。

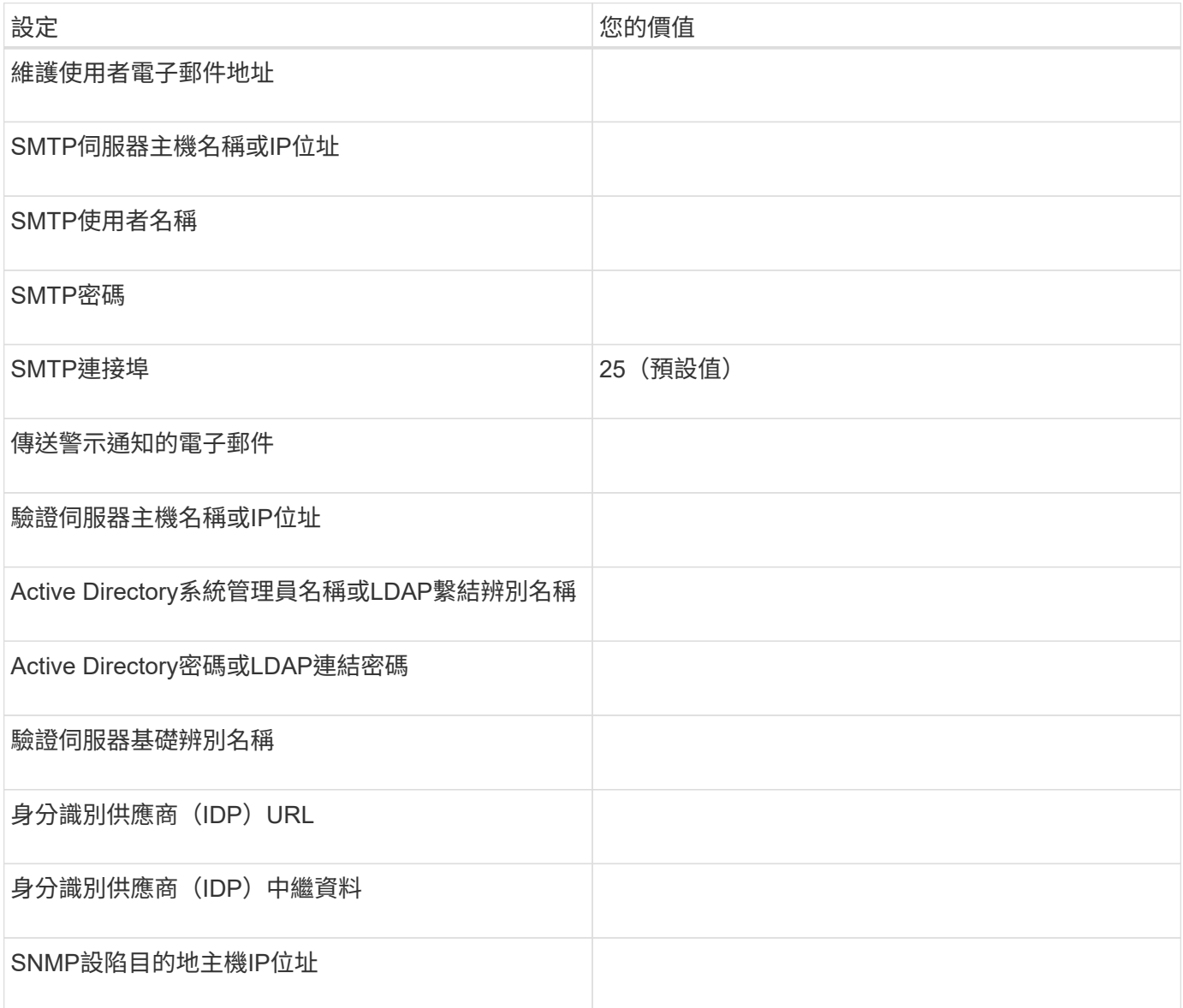

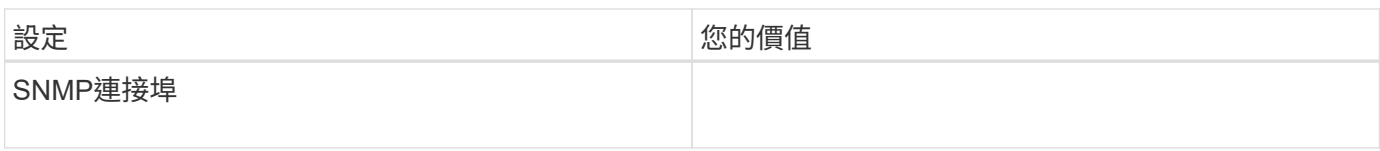

叢集資訊

您使用Unified Manager管理的儲存系統詳細資料。

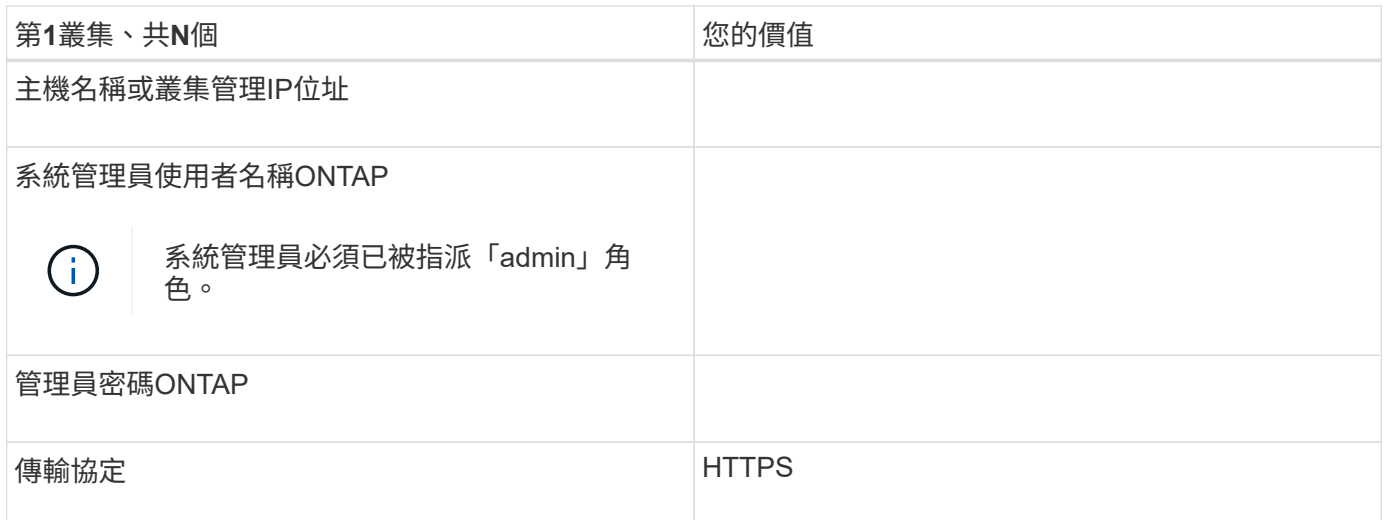

## <span id="page-10-0"></span>安裝、升級及移除**Unified Manager**軟體

在Linux系統上、您可以安裝Unified Manager軟體、升級至較新版本的軟體、或移 除Unified Manager。

Unified Manager可安裝在Red Hat Enterprise Linux或CentOS伺服器上。安裝Unified Manager的Linux伺服器可 以在實體機器上執行、也可以在執行VMware ESXi、Microsoft Hyper-V或Citrix XenServer的虛擬機器上執行。

安裝程序總覽

安裝工作流程會說明您在使用Unified Manager之前必須執行的工作。

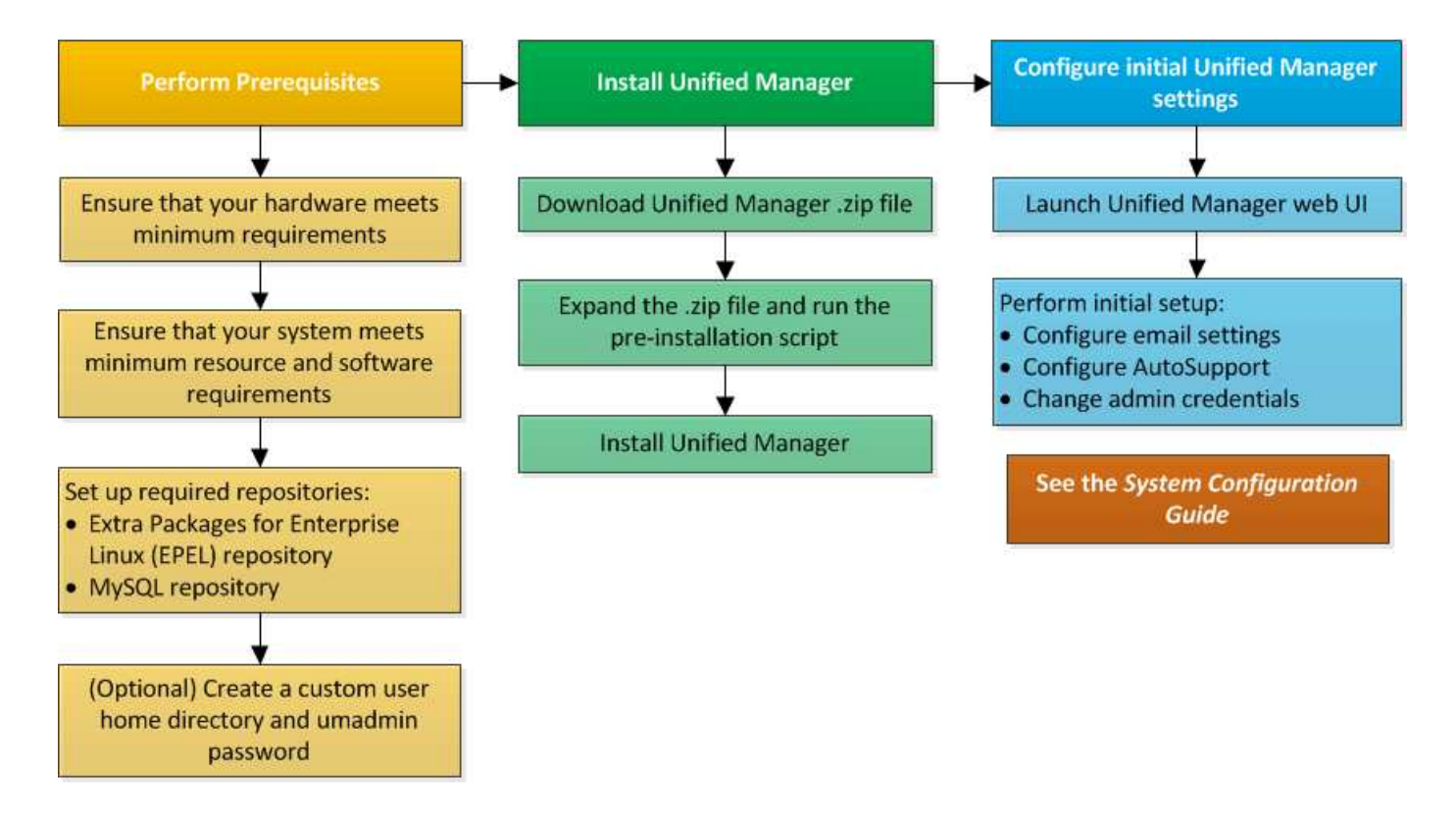

設定所需的軟體儲存庫

系統必須能夠存取特定儲存庫、才能讓安裝程式存取及安裝所有必要的軟體相依性。

<span id="page-11-0"></span>手動設定**Epel**儲存庫

如果您安裝Unified Manager的系統無法存取Enterprise Linux(E規劃)的額外套件儲存 庫、則必須手動下載並設定儲存庫、才能成功安裝。

關於這項工作

Epel儲存庫可讓您存取系統上必須安裝的必要協力廠商公用程式。無論是在Red Hat或CentOS系統上安 裝Unified Manager、都可使用Epel儲存庫。

步驟

- 1. 下載適用於您安裝的Epel儲存庫。若為Red Hat Enterprise Linux 7、請從以下網址下載: wget https://dl.fedoraproject.org/pub/epel/epel-release-latest-7.noarch.rpm 若為版本 8、請從以下網址下載: wget https://dl.fedoraproject.org/pub/epel/epel-releaselatest-8.noarch.rpm
- 2. 設定Epel儲存庫: yum install epel-release-latest-<version>.noarch.rpm

完成後

對於Red Hat Enterprise Linux 8系統、如果您有內含模組化RPM套件的內部儲存庫、 `javapackages-filesystem- <version>.module.rpm`下、請確定模組化套件的中繼資料也可在同一個儲存庫中使用。

<span id="page-12-0"></span>如果您安裝Unified Manager的系統無法存取MySQL Community Edition儲存庫、則必須手 動下載並設定儲存庫、才能成功安裝。

關於這項工作

MySQL儲存庫可讓您存取系統上必須安裝的必要MySQL軟體。

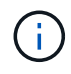

如果系統沒有網際網路連線、此工作可能會失敗。如果您安裝Unified Manager的系統無法存取網 際網路、請參閱MySQL文件。

步驟

- 1. 下載適合您安裝的MySQL儲存庫。若為Red Hat Enterprise Linux 7、請從以下網址下載: wget http://repo.mysql.com/yum/mysql-8.0-community/el/7/x86\_64/mysql80-communityrelease-el7-3.noarch.rpm 若為版本8、請從以下網址下載: wget http://repo.mysql.com/yum/mysql-8.0-community/el/8/x86\_64/mysql80-communityrelease-el8-1.noarch.rpm
- 2. 設定MySQL儲存庫: yum install mysql80-community-release-<version>.noarch.rpm

完成後

對於Red Hat Enterprise Linux 8系統、如果您的內部儲存庫中有Java-11-OpenJDK、p7zip及AppStream儲存庫 所提供的其他軟體套件、則必須停用AppStream儲存庫並安裝MySQL Community Server。執行下列命令:

# sudo yum --disablerepo=rhel-8-for-x86\_64-appstream-rpms install mysqlcommunity-server

## 在**NFS**或**CIFS**共用區上掛載**/opp/netapp**或**/opp/NetApp/data**的**SELinux**需求

如果您打算掛載 /opt/netapp 或 /opt/netapp/data 在NAS或SAN裝置上、如果您已 啟用SELinux、則必須注意下列考量事項。

#### 關於這項工作

如果打算掛載 /opt/netapp 或 /opt/netapp/data 您必須從根檔案系統以外的任何位置、在環境中啟 用SELinux、為掛載的目錄設定正確的內容。請依照下列兩個步驟來設定及確認正確的SELinux內容。

- 設定SELinux內容的時機 /opt/netapp/data 已掛載
- 設定SELinux內容的時機 /opt/netapp 已掛載

#### 設定**SELinux**內容的時機 **/opt/netapp/data** 已掛載

如果您已掛載 /opt/netapp/data 在您的系統中、SELinux設定為 Enforcing、請確定的SELinux內容類型 /opt/netapp/data 設為 mysqld\_db\_t,這是資料庫檔案位置的預設內容元素。

1. 執行此命令來檢查內容: ls -dZ /opt/netapp/data

範例輸出:

```
drwxr-xr-x. mysql root unconfined u:object r:default t:s0
/opt/netapp/data
```
在此輸出中、內容為 default t 必須將其變更為 mysqld db t。

- 2. 請執行下列步驟、根據您的掛載方式來設定內容 /opt/netapp/data。
	- a. 執行下列命令、將內容設定為 mysqld db t: semanage fcontext -a -t mysqld db t "/opt/netapp/data"``restorecon -R -v /opt/netapp/data
	- b. 如果您已設定 /opt/netapp/data 在中 /etc/fstab、您必須編輯 /etc/fstab 檔案:適用於 /opt/netapp/data/ 掛載選項、請將MySQL標籤新增為: context=system u:object r:mysqld db t:s0
	- c. 卸載並重新掛載 /opt/netapp/data/ 以啟用內容。
	- d. 如果您有直接NFS掛載、請執行下列命令、將內容設定為 mysqld\_db\_t: mount <nfsshare>:/<mountpoint> /opt/netapp/data -o context=system\_u:object\_r:mysqld\_db\_t:s0
- 3. 確認內容設定是否正確: ls -dZ /opt/netapp/data/

```
drwxr-xr-x. mysql root unconfined_u:object_r:mysqld_db_t:s0
/opt/netapp/data/
```
設定**SELinux**內容的時機 **/opt/netapp** 已掛載

設定正確的內容之後 /opt/netapp/data/,確保父目錄 /opt/netapp 未將SELinux內容設為 file t。

1. 執行此命令來檢查內容: ls -dZ /opt/netapp

範例輸出:

drwxr-xr-x. mysql root unconfined\_u:object\_r:file\_t:s0 /opt/netapp

在此輸出中、內容為 file t 這一點必須改變。下列命令會將內容設為 usr t。您可以將內容設定為以外 的任何值 file t 根據您的安全需求。

- 2. 請根據您的掛載方式、執行下列步驟來設定內容 /opt/netapp。
	- a. 執行下列命令以設定內容: semanage fcontext -a -t usr t "/opt/netapp"``restorecon -v /opt/netapp
	- b. 如果您已設定 /opt/netapp 在中 /etc/fstab、您必須編輯 /etc/fstab 檔案:適用於 /opt/netapp 掛載選項、請將MySQL標籤新增為: context=system\_u:object\_r:usr\_t:s0
- c. 卸載並重新掛載 /opt/netapp 以啟用內容。
- d. 如果您有直接NFS掛載、請執行下列命令來設定內容: mount <nfsshare>:/<mountpoint> /opt/netapp -o context=system\_u:object\_r:usr\_t:s0
- 3. 確認內容設定是否正確: ls -dZ /opt/netapp

drwxr-xr-x. mysql root unconfined\_u:object\_r:usr\_t:s0 /opt/netapp

## <span id="page-14-0"></span>在**Linux**系統上安裝**Unified Manager**

請務必瞭解、下載及安裝Unified Manager的步驟順序會因安裝案例而異。

在安裝之前建立自訂使用者主目錄和**umadmin**密碼

您可以建立自訂主目錄、並在安裝Unified Manager之前定義自己的umadmin使用者密碼。 這項工作是選用的、但有些站台可能需要彈性來覆寫Unified Manager安裝的預設設定。

開始之前

- 系統必須符合中所述的要求 [硬體系統需求](#page-3-1)。
- 您必須能夠以root使用者身分登入Red Hat Enterprise Linux或CentOS系統。

關於這項工作

預設的Unified Manager安裝會執行下列工作:

- 使用建立umadmin使用者 /home/umadmin 做為主目錄。
- 將預設密碼「'admin'」指派給umadmin使用者。

因為某些安裝環境會限制存取 /home,安裝失敗。您必須在不同的位置建立主目錄。此外、有些站台可能會有 密碼複雜度的規則、或要求由本機系統管理員設定密碼、而非由安裝程式設定。

如果您的安裝環境需要覆寫這些安裝預設設定、請依照下列步驟建立自訂主目錄、並定義umadmin使用者的密 碼。

在安裝之前定義此資訊時、安裝指令碼會探索這些設定、並使用定義的值、而非使用安裝預設設定。

此外、預設的Unified Manager安裝會在sudoers檔案中包含umadmin使用者 (ocum\_sudoers 和 ocie\_sudoers) /etc/sudoers.d/ 目錄。如果您因為安全性原則或某些安全性監控工具而從環境中移除此 內容、則必須將其重新新增。您需要保留sudoers組態、因為某些Unified Manager作業需要這些Sudo權限。

您環境中的安全原則不得限制Unified Manager維護使用者的Sudo權限。如果權限受到限制、部分Unified Manager作業可能會失敗。驗證在成功安裝後以umadmin使用者身分登入時、是否能夠執行下列Sudo命令。 sudo /etc/init.d/ocie status 此命令應傳回適當的ocie服務狀態、且無任何錯誤。

步驟

1. 以root使用者身分登入伺服器。

- 2. 建立名為「maintainmaint維護」的umadmin群組帳戶:groupadd maintenance
- 3. 在您選擇的主目錄下的維護群組中建立使用者帳戶「'umadmin'」:adduser --home  $\langle$ home directory $\rangle$ > -g maintenance umadmin
- 4. 定義umadmin密碼:passwd umadmin

系統會提示您輸入umadmin使用者的新密碼字串。

完成後

安裝Unified Manager之後、您必須指定umadmin使用者登入Shell。

#### <span id="page-15-0"></span>正在下載**Unified Manager**

您必須下載Unified Manager.zip 從NetApp 支援網站 功能檔安裝Unified Manager。

開始之前

您必須擁有 NetApp 支援網站的登入認證資料。

關於這項工作

您可以為Red Hat Enterprise Linux和CentOS系統下載相同的Unified Manager安裝套件。

步驟

- 1. 登入NetApp 支援網站 到The Sfor Unified Manager、然後瀏覽至\* Download \*頁面: ["NetApp](https://mysupport.netapp.com/site/products/all/details/activeiq-unified-manager/downloads-tab) [支援](https://mysupport.netapp.com/site/products/all/details/activeiq-unified-manager/downloads-tab)[網](https://mysupport.netapp.com/site/products/all/details/activeiq-unified-manager/downloads-tab)[站](https://mysupport.netapp.com/site/products/all/details/activeiq-unified-manager/downloads-tab)["](https://mysupport.netapp.com/site/products/all/details/activeiq-unified-manager/downloads-tab)
- 2. 選取所需的Unified Manager版本、並接受終端使用者授權合約(EULA)。
- 3. 下載適用於Linux的Unified Manager安裝程式檔案、然後儲存 .zip 檔案至目標系統上的目錄。

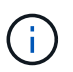

請務必為Red Hat Enterprise Linux系統下載正確版本的安裝程式檔案。根據您安裝的是Red Hat Enterprise Linux 7或8、請務必下載適當版本的Unified Manager.zip 檔案:

4. 驗證Checksum、確保軟體下載正確。

#### 安裝**Unified Manager**

您可以在實體或虛擬Red Hat Enterprise Linux或CentOS平台上安裝Unified Manager。

開始之前

• 您要安裝Unified Manager的系統必須符合系統和軟體需求。

[硬體系統需求](#page-3-1)

[Red Hat](#page-4-0)[與](#page-4-0)[CentOS](#page-4-0)[軟體與安裝需求](#page-4-0)

• 您必須已下載Unified Manager.zip 檔案從NetApp 支援網站 功能區移至目標系統。

- 您必須擁有支援的網頁瀏覽器。
- 您的終端機模擬軟體必須已啟用sc復原 功能。

關於這項工作

Red Hat Enterprise Linux或CentOS系統可能已安裝所需支援軟體的所有必要版本(Java、MySQL、其他公用 程式)、僅安裝部分必要軟體、或是新安裝的系統、但未安裝任何必要軟體。

步驟

1. 登入您要安裝Unified Manager的伺服器。

2. 輸入適當的命令、以評估目標系統上可能需要安裝或升級哪些軟體、以支援安裝:

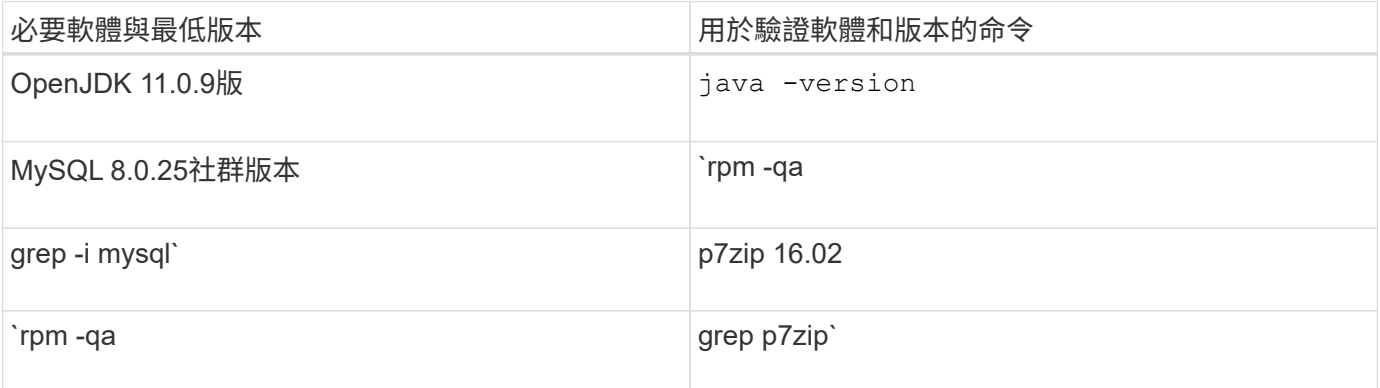

1. 如果安裝的MySQL版本早於MySQL 8.0.25 Community Edition、請輸入下列命令予以解除安裝:rpm -e <mysql\_package\_name>

如果收到相依性錯誤、您必須新增 --nodeps 解除安裝元件的選項。

2. 瀏覽至您下載安裝的目錄 .zip 歸檔並展開Unified Manager產品組合: unzip ActiveIQUnifiedManager-<version\>.zip

必要的 .rpm Unified Manager的模組會解壓縮至目標目錄。

3. 驗證目錄中是否有下列模組可用: ls \*.rpm

◦ netapp-um<version\>.x86\_64.rpm

4. 執行安裝前指令碼、確保沒有系統組態設定或任何可能與安裝Unified Manager衝突的安裝軟體: sudo ./pre\_install\_check.sh

安裝前指令碼會檢查系統是否有有效的Red Hat訂閱、以及是否有權存取所需的軟體儲存庫。如果指令碼發 現任何問題、您必須在安裝Unified Manager之前修正問題。

對於Red Hat Enterprise Linux 8系統、如果您的內部儲存庫中有JDK11 - OpenJDK, p7Zip及AppStream儲存 庫所提供的其他軟體套件、則必須停用AppStream儲存庫並安裝MySQL Community Server。執行下列命令 :

```
# sudo yum --disablerepo=rhel-8-for-x86_64-appstream-rpms install
mysql-community-server
```
- 5. 如果您的系統未連線至網際網路、而且您必須手動下載安裝所需的套件、則必須執行步驟7 \_only。如果您的 系統可以存取網際網路、而且所有必要的套件都可供使用、請前往步驟8。對於未連線至網際網路或未使 用Red Hat Enterprise Linux儲存庫的系統、請執行下列步驟以判斷是否缺少任何必要的套件、然後下載這些 套件:
	- a. 在您要安裝Unified Manager的系統上、檢視可用和無法使用的套件清單: yum install netappum<version\>.x86 64.rpm --assumeno

「正在安裝:」區段中的項目是目前目錄中可用的套件、而「正在安裝相依套件:」區段中的項目是您 系統上遺失的套件。

b. 在可存取網際網路的系統上、下載遺失的套件: yum install <package\_name\> --downloadonly --downloaddir=.

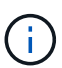

由於Red Hat Enterprise Linux系統並未一律啟用外掛程式「yum外掛程式downloadonly」、因此您可能需要啟用下載套件的功能、而不需安裝: yum install yum-plugin-downloadonly

- c. 將遺失的套件從網際網路連線的系統複製到安裝系統。
- 6. 做為root使用者、或使用 sudo`下、執行下列命令以安裝軟體: `yum install netappum<version\>.x86\_64.rpm

此命令會安裝 .rpm 套件、所有其他必要的支援軟體、以及Unified Manager軟體。

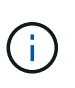

請勿使用替代命令(例如 rpm -ivh)。在Red Hat Enterprise Linux或CentOS系統上成功安 裝Unified Manager時、必須將所有Unified Manager檔案及相關檔案以特定順序安裝至特定目 錄結構、並由yum安裝自動強制執行 netapp-um<version>.x86\_64.rpm 命令。

7. 請忽略安裝訊息後立即顯示的電子郵件通知。

電子郵件會通知root使用者初始cron工作失敗、對安裝沒有不良影響。

8. 安裝訊息完成後、捲動回訊息、直到看到系統顯示Unified Manager Web UI的IP位址或URL、維護使用者名 稱(umadmin)和預設密碼的訊息。

此訊息類似於下列內容:

```
Active IQ Unified Manager installed successfully.
Use a web browser and one of the following URL(s) to configure and
access the Unified Manager GUI.
https://default_ip_address/ (if using IPv4)
https://[default_ip_address]/ (if using IPv6)
https://fully qualified domain name/
Log in to Unified Manager in a web browser by using following details:
    username: umadmin
    password: admin
```
- 9. 記錄IP位址或URL、指派的使用者名稱(umadmin)和目前密碼。
- 10. 如果您在安裝Unified Manager之前使用自訂主目錄建立umadmin使用者帳戶、則必須指定umadmin使用者 登入Shell: usermod -s /bin/maintenance-user-shell.sh umadmin

#### 完成後

存取Web UI以變更umadmin使用者的預設密碼、並執行Unified Manager的初始設定、如所述 ["](https://docs.netapp.com/zh-tw/active-iq-unified-manager-99/config/task-using-the-maintenance-console.html)[使用](https://docs.netapp.com/zh-tw/active-iq-unified-manager-99/config/task-using-the-maintenance-console.html)[維](https://docs.netapp.com/zh-tw/active-iq-unified-manager-99/config/task-using-the-maintenance-console.html)[護主控](https://docs.netapp.com/zh-tw/active-iq-unified-manager-99/config/task-using-the-maintenance-console.html)[台](https://docs.netapp.com/zh-tw/active-iq-unified-manager-99/config/task-using-the-maintenance-console.html) ["](https://docs.netapp.com/zh-tw/active-iq-unified-manager-99/config/task-using-the-maintenance-console.html)。

#### 在**Unified Manager**安裝期間建立的使用者

當您在Red Hat Enterprise Linux或CentOS上安裝Unified Manager時、Unified Manager和 協力廠商公用程式會建立下列使用者:umadmin、jboss和mySQL。

• \* umadmin\*

第一次登入Unified Manager。此使用者被指派「應用程式管理員」使用者角色、並設定為「維護使用者」類 型。此使用者是由Unified Manager所建立。

• \* jboss\*

用於執行與jboss公用程式相關的Unified Manager服務。此使用者是由Unified Manager所建立。

• \* mysql\*

用於執行Unified Manager的MySQL資料庫查詢。此使用者是由MySQL協力廠商公用程式所建立。

除了這些使用者之外、Unified Manager也會建立對應的群組:維護、Jboss和mySQL。維護和jboss群組是 由Unified Manager所建立、而mySQL群組則是由協力廠商公用程式所建立。

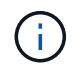

如果您在安裝Unified Manager之前建立自訂主目錄並定義自己的umadmin使用者密碼、則安裝程 式不會重新建立維護群組或umadmin使用者。

### 變更**jboss**密碼

您可以重設安裝期間所設定的執行個體專屬的jboss密碼。您可以選擇性地重設密碼、以防

## 站台需要此安全功能來覆寫Unified Manager安裝設定。此作業也會變更jboss存取 MySQL所用的密碼。

開始之前

- 您必須擁有root使用者存取權、才能存取安裝Unified Manager的Red Hat Enterprise Linux或CentOS系統。
- 您必須能夠存取NetApp提供的 password.sh 指令碼 /opt/netapp/essentials/bin。

步驟

- 1. 以root使用者身分登入系統。
- 2. 請依照所示順序輸入下列命令、停止Unified Manager服務: systemctl stop ocieau``systemctl stop ocie

請勿停止相關的MySQL軟體。

- 3. 輸入下列命令以開始密碼變更程序: /opt/netapp/essentials/bin/password.sh resetJBossPassword
- 4. 出現提示時、請輸入新的Jboss密碼、然後再次輸入以供確認。

請注意、密碼應介於8到16個字元之間、且必須包含至少一個數字、大小寫和大小寫字元、以及至少其中一 個特殊字元: !@%^\*- =[]:<>.?/~+

- 5. 指令碼完成後、請依照所示順序輸入下列命令來啟動Unified Manager服務: systemctl start ocie``systemctl start ocieau
- 6. 所有服務啟動後、您就可以登入Unified Manager UI。

## 升級**Red Hat Enterprise Linux**或**CentOS**上的**Unified Manager**

您可以在有新版軟體可用時升級Unified Manager。

由NetApp提供的Unified Manager軟體修補程式版本、其安裝程序與新版本相同。

如果Unified Manager與OnCommand Workflow Automation 某個實例搭配使用、而且兩種產品都有新版本的軟 體、則您必須中斷這兩種產品的連線、然後在執行升級後設定新的Workflow Automation連線。如果您只要升級 至其中一項產品、則應在升級後登入Workflow Automation、並確認它仍從Unified Manager取得資料。

#### 升級**Unified Manager**

您可以在Red Hat平台上下載並執行安裝檔案、從Unified Manager 9.7或9.8升級至9.9。

#### 開始之前

• 您要升級Unified Manager的系統必須符合系統和軟體需求。

#### [硬體系統需求](#page-3-1)

[Red Hat](#page-4-0)[與](#page-4-0)[CentOS](#page-4-0)[軟體與安裝需求](#page-4-0)

• 升級Unified Manager之前、您必須先安裝或升級至正確版本的OpenJDK。

#### [升](#page-23-0)[級](#page-23-0)[Linux](#page-23-0)[上的](#page-23-0)[JRE](#page-23-0)

• MySQL Community Edition會在Unified Manager升級期間自動升級。如果您系統上安裝的MySQL版本早 於8.0.25、Unified Manager升級程序會自動將MySQL升級至8.0.25。

不過、您可能想要將MySQL升級至系統上最新的次要版本。在升級至下一個次要版本之前、請確定您系統上 的MySQL基礎版本為8.0.25。

- 您必須訂閱Red Hat Enterprise Linux訂閱管理程式。
- 為了避免資料遺失、您必須先建立Unified Manager資料庫的備份、以防升級期間發生問題。也建議您從移除 備份檔案 /opt/netapp/data 目錄至外部位置。
- 在升級期間、系統可能會提示您確認是否要保留先前的預設設定、以保留13個月的效能資料、或將其變更 為6個月。確認後、系統會清除6個月後的歷史效能資料。
- 您應該已經完成所有執行中的作業、因為Unified Manager在升級過程中無法使用。

步驟

- 1. 登入目標Red Hat Enterprise Linux或CentOS伺服器。
- 2. 將Unified Manager產品組合下載至伺服器。

[下](#page-15-0)[載](#page-15-0)[適用於](#page-15-0)[Red Hat](#page-15-0)[或](#page-15-0)[CentOS](#page-15-0)[的](#page-15-0)[Unified Manager](#page-15-0)

3. 瀏覽至目標目錄並展開Unified Manager套裝組合: unzip ActiveIQUnifiedManager- <version\>.zip

Unified Manager所需的RPM模組會解壓縮至目標目錄。

4. 驗證目錄中是否有下列模組可用: ls \*.rpm

◦ netapp-um<version\>.x86\_64.rpm

- 5. 對於未連線至網際網路或未使用Red Hat Enterprise Linux儲存庫的系統、請執行下列步驟以判斷是否遺漏任 何必要的套件、然後下載這些套件:
	- a. 檢視可用和不可用套件的清單: yum install netapp-um<version\>.x86\_64.rpm --assumeno

「正在安裝:」區段中的項目是目前目錄中可用的套件、而「正在安裝相依套件:」區段中的項目是您 系統上遺失的套件。

b. 在可存取網際網路的其他系統上、執行下列命令來下載遺失的套件。 yum install package\_name --downloadonly --downloaddir=.

套件會下載到指定為的目錄中 –downloaddir=.

由於Red Hat Enterprise Linux系統並未一律啟用外掛程式「yum外掛程式-downloadonly」、因此您可能需 要啟用下載套件的功能、而不需安裝:yum install yum-plugin-downloadonly

a. 在安裝系統中建立新目錄、然後從連網際網路的系統複製下載的套件。

- b. 將目錄變更為安裝系統上的新目錄、然後執行下列命令來安裝MySQL Community Edition及其相依性。 yum install \*.rpm
- 6. 執行安裝前指令碼、確保沒有系統組態設定或任何可能與升級衝突的安裝軟體: sudo ./pre\_install\_check.sh

安裝前指令碼會檢查系統是否有有效的Red Hat訂閱、以及是否有權存取所需的軟體儲存庫。如果指令碼發 現任何問題、您必須先修正問題、然後再升級Unified Manager。

7. 使用下列指令碼升級Unified Manager: upgrade.sh

此指令碼會自動執行RPM模組、並升級必要的支援軟體及其上執行的Unified Manager模組。此外、升級指 令碼會檢查是否有任何系統組態設定或任何可能與升級衝突的安裝軟體。如果指令碼發現任何問題、您必須 先修正問題、然後再升級Unified Manager。

8. 升級完成後、捲動回訊息、直到看到訊息顯示Unified Manager Web UI的IP位址或URL、維護使用者名稱 (umadmin)和預設密碼。

此訊息類似於下列內容:

```
Active IQ Unified Manager upgraded successfully.
Use a web browser and one of the following URLs to access the Unified
Manager GUI:
https://default_ip_address/ (if using IPv4)
https://[default ip address]/ (if using IPv6)
https://fully qualified domain name/
```
完成後

在支援的網頁瀏覽器中輸入指定的IP位址或URL、以啟動Unified Manager網路UI、然後使用您先前設定的相同 維護使用者名稱(umadmin)和密碼登入。

#### 將主機作業系統從**Red Hat Enterprise Linux 7.x**升級至**8.x**

如果您先前在Red Hat Enterprise Linux 7.x系統上安裝Unified Manager、且需要升級 至Red Hat Enterprise Linux 8.x、則必須遵循本主題所列的其中一個程序。在這兩種情況 下、您都必須在Red Hat Enterprise Linux 7.x系統上建立Unified Manager備份、然後將備 份還原至Red Hat Enterprise Linux 8.x系統。

#### 關於這項工作

下列兩個選項的差異在於:在一種情況下、您要在新的8.x伺服器上執行Unified Manager還原、而在另一種情況 下、您要在同一部伺服器上執行還原作業。

因為這項工作需要您在Red Hat Enterprise Linux 7.x系統上建立Unified Manager備份、所以只有在準備好完成 整個升級程序、Unified Manager才能離線最短時間時、才應該建立備份。在Red Hat Enterprise Linux 7.x系統 關閉期間、以及新的Red Hat Enterprise Linux 8.x啟動之前、Unified Manager UI中會出現所收集資料的落差。

如果Active IQ Unified Manager 您需要檢閱備份與還原程序的詳細指示、請參閱「支援網上說明」。

使用新的伺服器升級主機作業系統

如果您有備用系統、可以在其中安裝Red Hat Enterprise Linux 8.x軟體、以便在Red Hat Enterprise Linux 7.x系 統仍可使用時、在該系統上執行Unified Manager還原、請遵循下列步驟。

1. 使用Red Hat Enterprise Linux 8.x軟體安裝及設定新伺服器。

[Red Hat](#page-4-0)[軟體與安裝需求](#page-4-0)

2. 在Red Hat Enterprise Linux 8.x系統上、安裝與現有Red Hat Enterprise Linux 7.x系統相同版本的Unified Manager軟體。

[在](#page-14-0)[Red Hat Enterprise Linux](#page-14-0)[上安裝](#page-14-0)[Unified Manager](#page-14-0)

安裝完成時、請勿啟動UI或設定任何叢集、使用者或驗證設定。備份檔案會在還原程序期間填入此資訊。

- 3. 在Red Hat Enterprise Linux 7.x系統上、從Web UI的管理功能表建立Unified Manager備份、然後複製備份 檔案 (.7z 檔案)及資料庫儲存庫目錄的內容 (/database-dumps-repo 子目錄)。
- 4. 在Red Hat Enterprise Linux 7.x系統上、關閉Unified Manager。
- 5. 在Red Hat Enterprise Linux 8.x系統上、複製備份檔案 (.7z 檔案) /opt/netapp/data/ocum-backup/ 以及資料庫儲存庫檔案 /database-dumps-repo 下的子目錄 /ocum-backup 目錄。
- 6. 輸入下列命令、從備份檔案還原Unified Manager資料庫: um backup restore -f /opt/netapp/data/ocum-backup/<backup file name>
- 7. 在網頁瀏覽器中輸入IP位址或URL、以啟動Unified Manager網路UI、然後登入系統。

驗證系統是否正常運作之後、您就可以從Red Hat Enterprise Linux 7.x系統移除Unified Manager。

升級同一部伺服器上的主機作業系統

如果您沒有可安裝Red Hat Enterprise Linux 8.x軟體的備用系統、請遵循下列步驟。

- 1. 從Web UI的「管理」功能表中、建立Unified Manager備份、然後複製備份檔案 ( . 7z 檔案)及資料庫儲存庫 目錄的內容 (/database-dumps-repo 子目錄)。
- 2. 從系統中移除Red Hat Enterprise Linux 7.x映像、然後完全抹除系統。
- 3. 在同一個系統上安裝及設定Red Hat Enterprise Linux 8.x軟體。

[Red Hat](#page-4-0)[軟體與安裝需求](#page-4-0)

4. 在Red Hat Enterprise Linux 8.x系統上、安裝與Red Hat Enterprise Linux 7.x系統相同版本的Unified Manager軟體。

[在](#page-14-0)[Red Hat Enterprise Linux](#page-14-0)[上安裝](#page-14-0)[Unified Manager](#page-14-0)

安裝完成時、請勿啟動UI或設定任何叢集、使用者或驗證設定。備份檔案會在還原程序期間填入此資訊。

5. 複製備份檔案 (.7z 檔案) /opt/netapp/data/ocum-backup/ 以及資料庫儲存庫檔案 /databasedumps-repo 下的子目錄 /ocum-backup 目錄。

- 6. 輸入下列命令、從備份檔案還原Unified Manager資料庫:um backup restore -f /opt/netapp/data/ocum-backup/<backup\_file\_name>
- 7. 在網頁瀏覽器中輸入IP位址或URL、以啟動Unified Manager網路UI、然後登入系統。

## 升級協力廠商產品

您可以在安裝於Linux系統的Unified Manager上升級協力廠商產品、例如JRE。

開發這些協力廠商產品的公司會定期報告安全性弱點。您可以依照自己的排程升級至此軟體的較新版本。

### <span id="page-23-0"></span>升級**Linux**上的**OpenJDK**

您可以在安裝Unified Manager的Linux伺服器上升級至新版OpenJDK、以取得安全性弱點 的修正程式。

#### 開始之前

您必須擁有安裝Unified Manager的Linux系統的root權限。

#### 關於這項工作

您可以在發行系列中更新OpenJDK版本。例如、您可以從OpenJD11.0.7升級至OpenJD11.0.9、但無法直接 從OpenJD11更新至OpenJD12。

#### 步驟

- 1. 以root使用者身分登入Unified Manager主機。
- 2. 將適當版本的OpenJDK(64位元)下載到目標系統。
- 3. 停止Unified Manager服務: systemctl stop ocieau``systemctl stop ocie
- 4. 在系統上安裝最新的OpenJDK。
- 5. 啟動Unified Manager服務: systemctl start ocie``systemctl start ocieau

#### 升級**Linux**上的**MySQL**

您可以在安裝Unified Manager的Linux伺服器上升級至較新版本的MySQL、以取得安全性 弱點的修正程式。如果您系統上安裝的MySQL版本早於8.0.25、Unified Manager 9.9升級 程序會自動將MySQL升級至8.0.25。您不應該執行MySQL從舊版升級至8.0.25的獨立升 級。

#### 開始之前

您必須擁有安裝Unified Manager的Linux系統的root權限。

#### 關於這項工作

您只能將MySQL 8.0.25的基礎版本升級至更新版本、以進行次要更新。

- 1. 以root使用者身分登入Unified Manager主機。
- 2. 下載最新的MySQL社群伺服器 .rpm 目標系統上的套裝組合。
- 3. 將套件解壓縮到目標系統上的目錄。
- 4. 您可以獲得多種 .rpm 在解包之後、套件會放在目錄中、但Unified Manager只需要下列rpm套件:
	- MySQL-community用戶端-8.0.25
	- MySQL-community lips-8.0.25
	- MySQL-community伺服器-8.0.25
	- MySQL-社群-通用-8.0.25
	- MySQL-community用戶端外掛程式-8.0.25刪除所有其<sup>他</sup> .rpm <sup>套</sup>件:但是、在rpm套裝組合中安裝所有 套件並不會造成錯誤。
- 5. 依照下列順序停止Unified Manager服務及相關的MySQL軟體:
- 6. 使用下列命令叫用MySQL升級: yum install \*.rpm
	- \*.rpm 請參閱 .rpm 下載較新版本MySQL的目錄中的套件。
- 7. 依照下列順序啟動Unified Manager:

#### 重新啟動**Unified Manager**

變更組態之後、您可能必須重新啟動Unified Manager。

開始之前

您必須擁有root使用者存取權、才能存取安裝Unified Manager的Red Hat Enterprise Linux或CentOS伺服器。

#### 步驟

- 1. 以root使用者身分登入您要重新啟動Unified Manager服務的伺服器。
- 2. 依下列順序停止Unified Manager服務及相關的MySQL服務:

systemctl stop ocieau

systemctl stop ocie

systemctl stop mysqld

3. 依照下列順序啟動MySQL和Unified Manager服務:

systemctl start mysqld

systemctl start ocie

systemctl start ocieau

## 移除**Unified Manager**

您可以使用單一命令、從Red Hat Enterprise Linux或CentOS主機停止及解除安裝Unified Manager。

開始之前

- 您必須擁有root使用者存取權、才能存取要從中移除Unified Manager的伺服器。
- 必須在Red Hat機器上停用增強安全的Linux(SELinux)。使用將SELinux執行時間模式變更為「允許」 setenforce 0 命令。
- 移除軟體之前、必須先從Unified Manager伺服器移除所有叢集(資料來源)。

#### 步驟

- 1. 以root使用者身分登入您要移除Unified Manager的伺服器。
- 2. 停止Unified Manager並從伺服器移除: rpm -e netapp-um

此步驟會移除所有相關的NetApp RPM套件。它不會移除必要的軟體模組、例如Java、MySQL和p7zip。

3. 如果適用、請移除支援的軟體模組、例如Java、MySQL和p7zip: rpm -e p7zip mysql-communityclient mysql-community-server mysql-community-common mysql-community-libs java-x.y

#### 結果

完成此作業後、軟體即會移除。的所有資料 /opt/netapp/data 目錄會移至 /opt/netapp/data/BACKUP 解除安裝後的資料夾。解除安裝Unified Manager也會移除Java和MySQL套件、除非系統上的任何其他應用程式 都需要和使用這些套件。不過、MySQL資料不會刪除。

### 移除自訂**umadmin**使用者和維護群組

如果您在安裝Unified Manager之前建立自訂主目錄來定義自己的umadmin使用者和維護帳 戶、則應在解除安裝Unified Manager之後移除這些項目。

#### 關於這項工作

標準Unified Manager解除安裝不會移除自訂定義的umadmin使用者和維護帳戶。您必須手動刪除這些項目。

#### 步驟

- 1. 以root使用者身分登入Red Hat Enterprise Linux伺服器。
- 2. 刪除umadmin使用者:userdel umadmin
- 3. 刪除維護群組:groupdel maintenance

#### 版權資訊

Copyright © 2023 NetApp, Inc. 版權所有。台灣印製。非經版權所有人事先書面同意,不得將本受版權保護文件 的任何部分以任何形式或任何方法(圖形、電子或機械)重製,包括影印、錄影、錄音或儲存至電子檢索系統 中。

由 NetApp 版權資料衍伸之軟體必須遵守下列授權和免責聲明:

此軟體以 NETAPP「原樣」提供,不含任何明示或暗示的擔保,包括但不限於有關適售性或特定目的適用性之 擔保,特此聲明。於任何情況下,就任何已造成或基於任何理論上責任之直接性、間接性、附隨性、特殊性、懲 罰性或衍生性損害(包括但不限於替代商品或服務之採購;使用、資料或利潤上的損失;或企業營運中斷),無 論是在使用此軟體時以任何方式所產生的契約、嚴格責任或侵權行為(包括疏忽或其他)等方面,NetApp 概不 負責,即使已被告知有前述損害存在之可能性亦然。

NetApp 保留隨時變更本文所述之任何產品的權利,恕不另行通知。NetApp 不承擔因使用本文所述之產品而產 生的責任或義務,除非明確經過 NetApp 書面同意。使用或購買此產品並不會在依據任何專利權、商標權或任何 其他 NetApp 智慧財產權的情況下轉讓授權。

本手冊所述之產品受到一項(含)以上的美國專利、國外專利或申請中專利所保障。

有限權利說明:政府機關的使用、複製或公開揭露須受 DFARS 252.227-7013(2014 年 2 月)和 FAR 52.227-19(2007 年 12 月)中的「技術資料權利 - 非商業項目」條款 (b)(3) 小段所述之限制。

此處所含屬於商業產品和 / 或商業服務(如 FAR 2.101 所定義)的資料均為 NetApp, Inc. 所有。根據本協議提 供的所有 NetApp 技術資料和電腦軟體皆屬於商業性質,並且完全由私人出資開發。 美國政府對於該資料具有 非專屬、非轉讓、非轉授權、全球性、有限且不可撤銷的使用權限,僅限於美國政府為傳輸此資料所訂合約所允 許之範圍,並基於履行該合約之目的方可使用。除非本文另有規定,否則未經 NetApp Inc. 事前書面許可,不得 逕行使用、揭露、重製、修改、履行或展示該資料。美國政府授予國防部之許可權利,僅適用於 DFARS 條款 252.227-7015(b)(2014 年 2 月)所述權利。

商標資訊

NETAPP、NETAPP 標誌及 <http://www.netapp.com/TM> 所列之標章均為 NetApp, Inc. 的商標。文中所涉及的所 有其他公司或產品名稱,均為其各自所有者的商標,不得侵犯。